## HOW TO... **search and filter**

**You can use the Search and Filter Bar on the Products Page to create filtered views of your entire catalogue.**

## **Search and filter functions include:**

- **A** Retailer Filter
- **B** Product Search
- **C** Bulk Search

There are 30 products per page, you can use the **Page Navigation** to navigate multiple pages.

## **What's new?**

You can conduct bulk searches by copying and pasting GTINs, brands or keywords into the **Bulk Search** window.

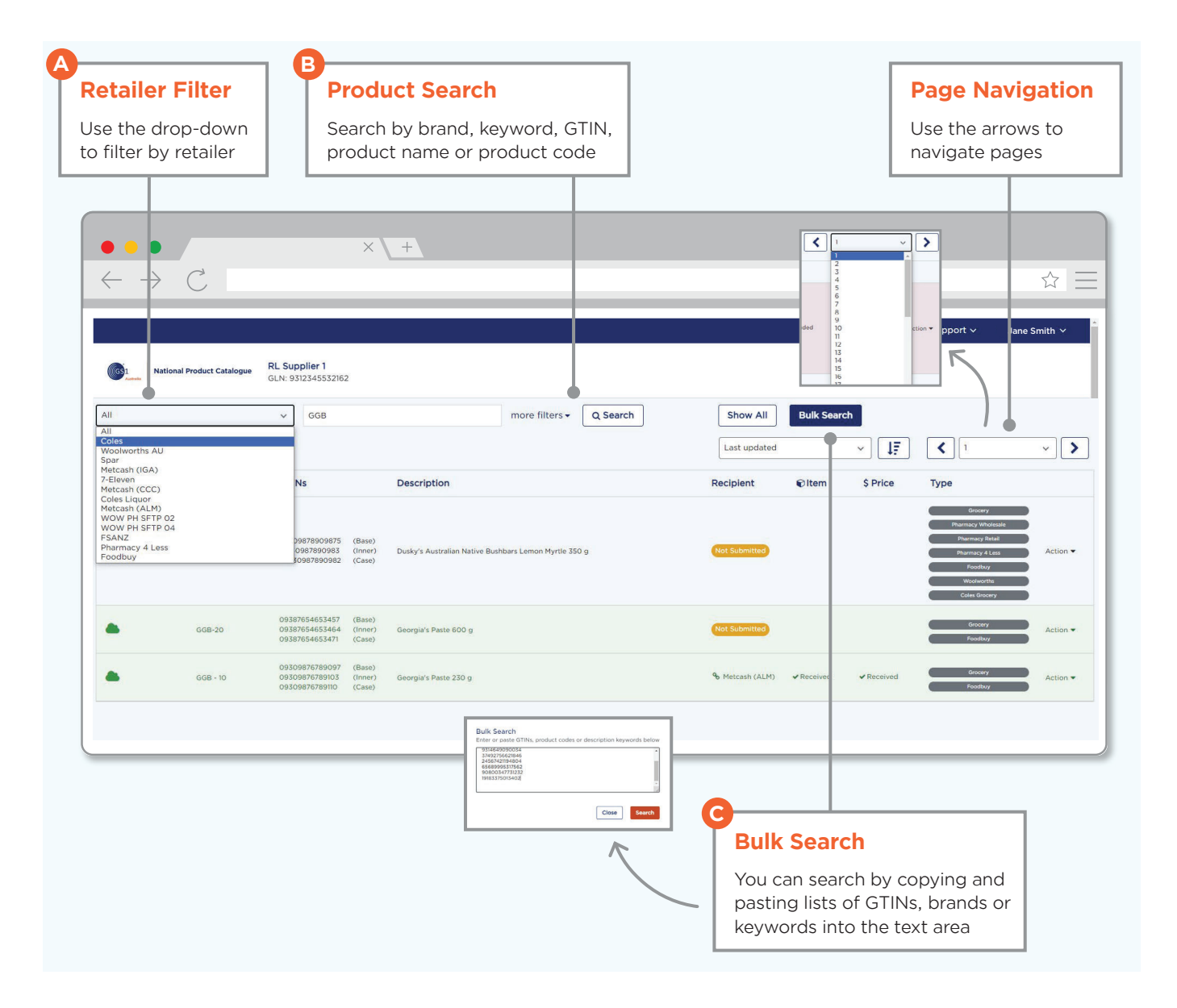